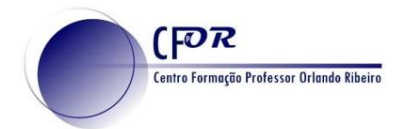

## **Windy**

O Windy é uma aplicação que utiliza as cores e gráficos simples sobrepostos num mapa, facilitando a compreensão de dados climáticos complexos. Esta aplicação permite a obtenção de uma variedade de dados meteorológicos.

**1.** Aceder a windy - <https://www.windy.com/>

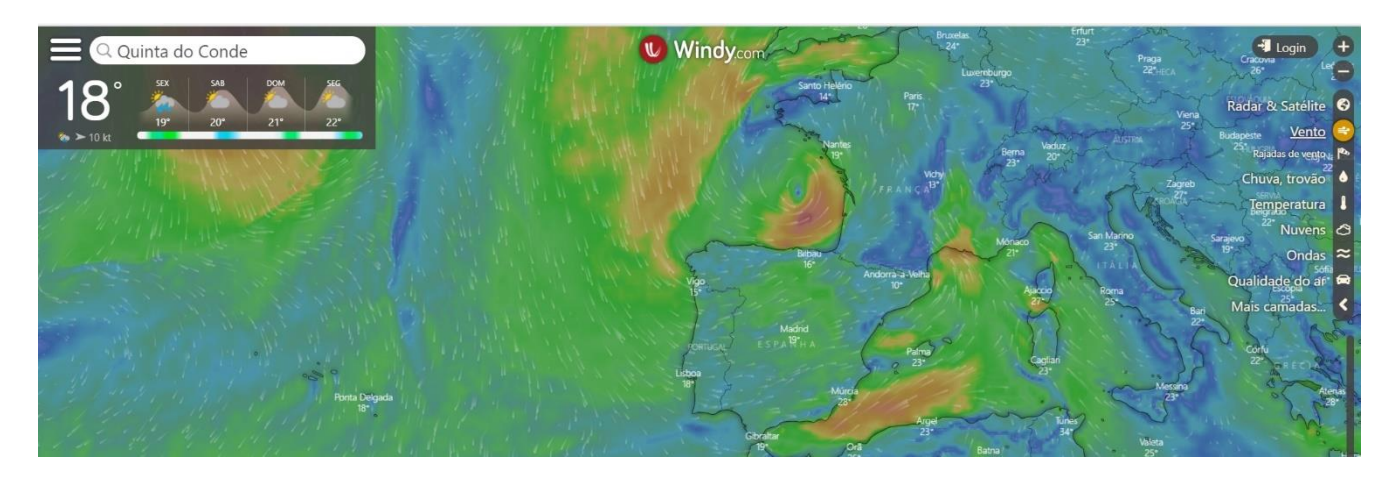

**2.** Clique em login e faça o respetivo registo, caso ainda não tenha conta.

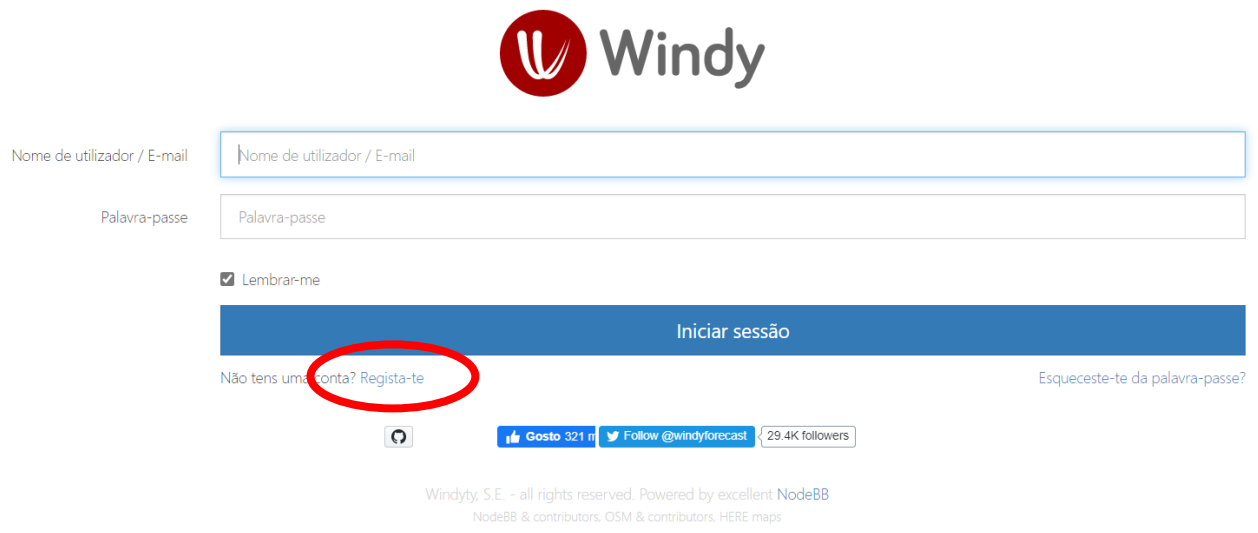

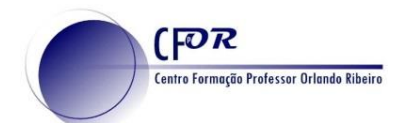

**3.** Preencha os campos solicitados e conclua o registo clicando em regista-te agora.

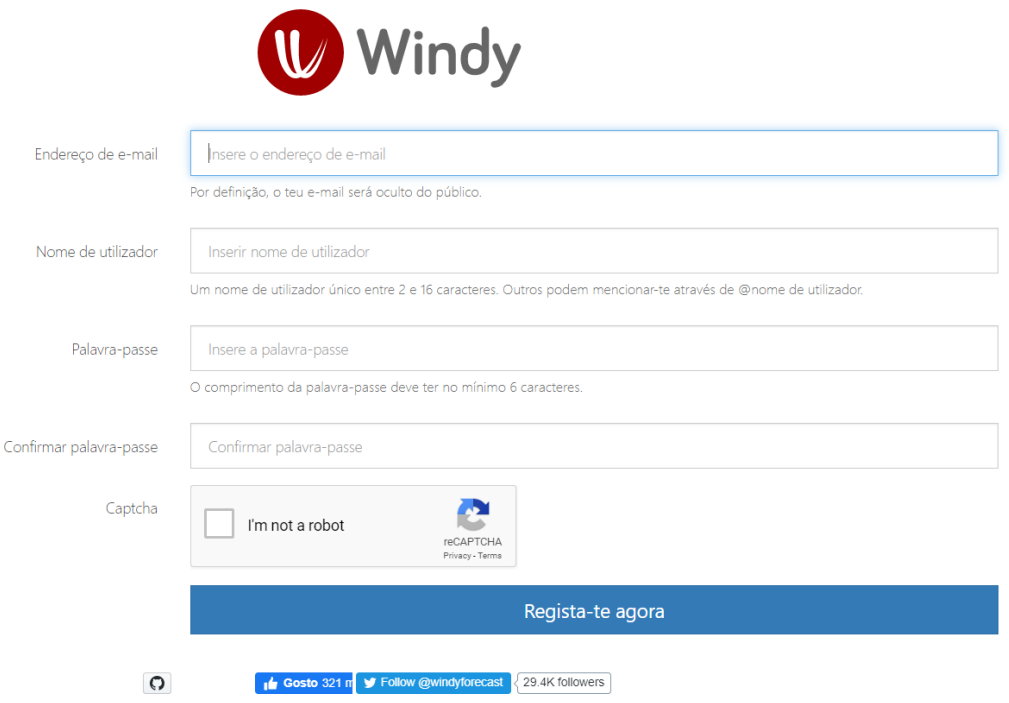

**4.** Depois de fazer o login explore a informação da imagem.

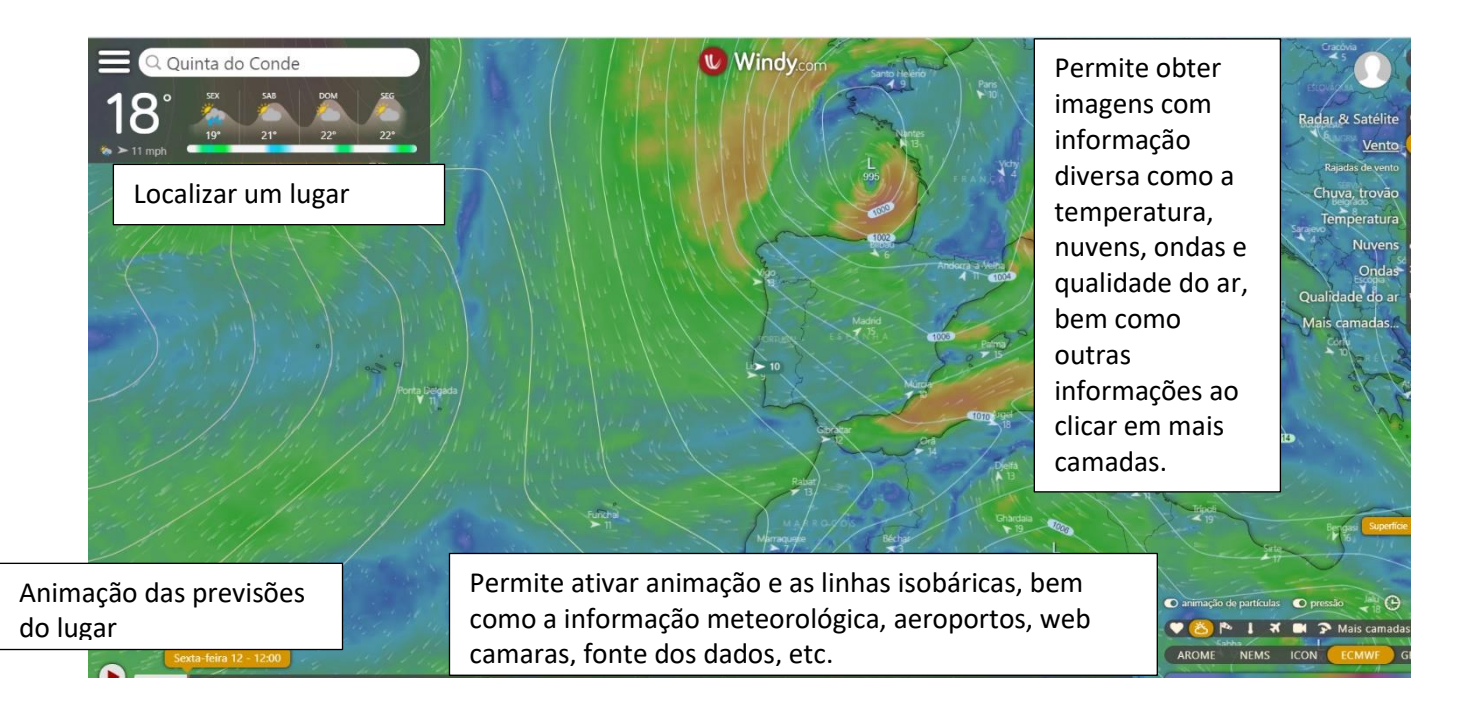

 $[P^R]$ .<br>Formação Professor Orlando Ribeiro

**5.** No menu do lado direito pode obter imagens com uma variedade de informação:

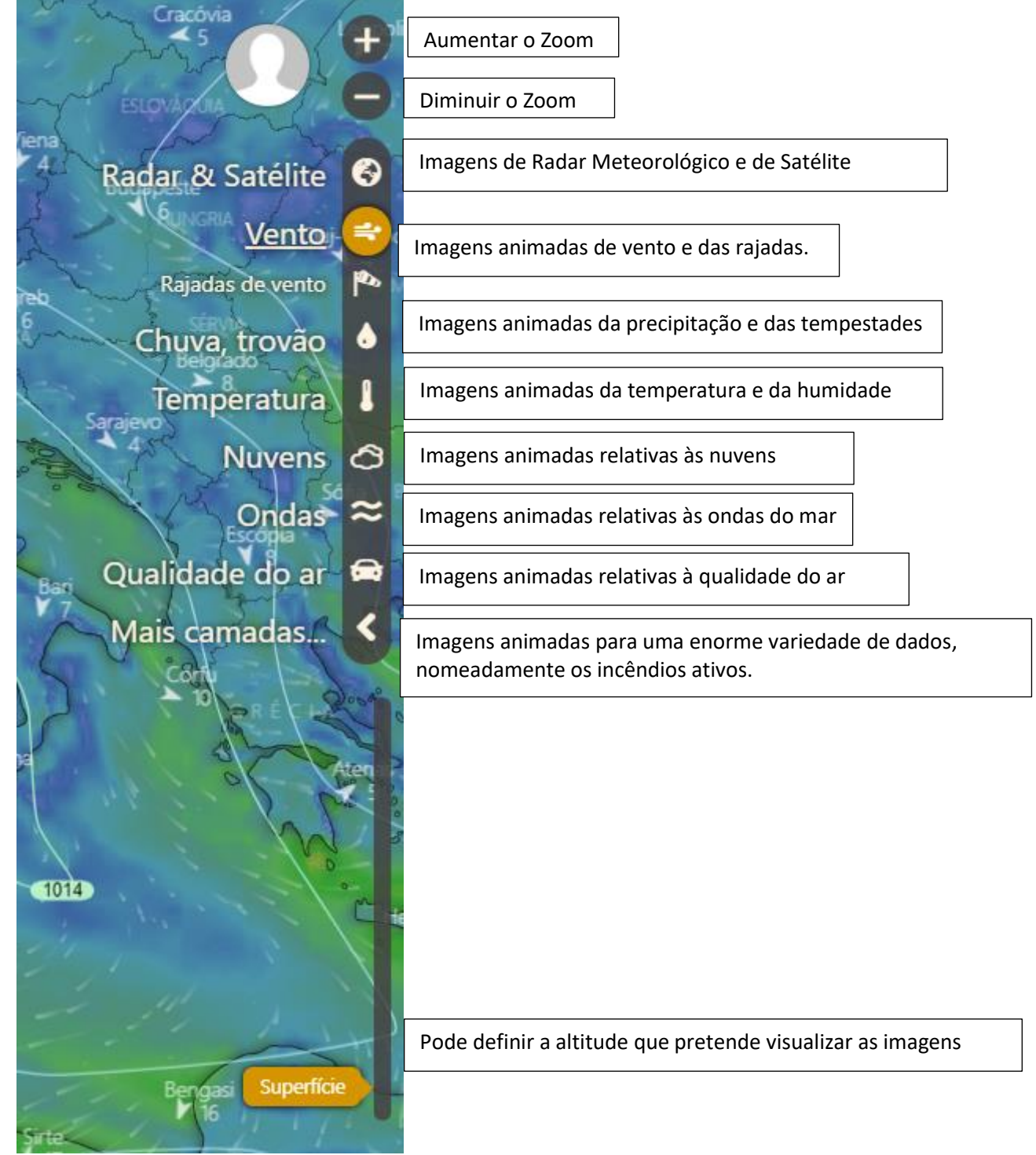

**6.** No canto inferior direito encontra um outro conjunto de informação.

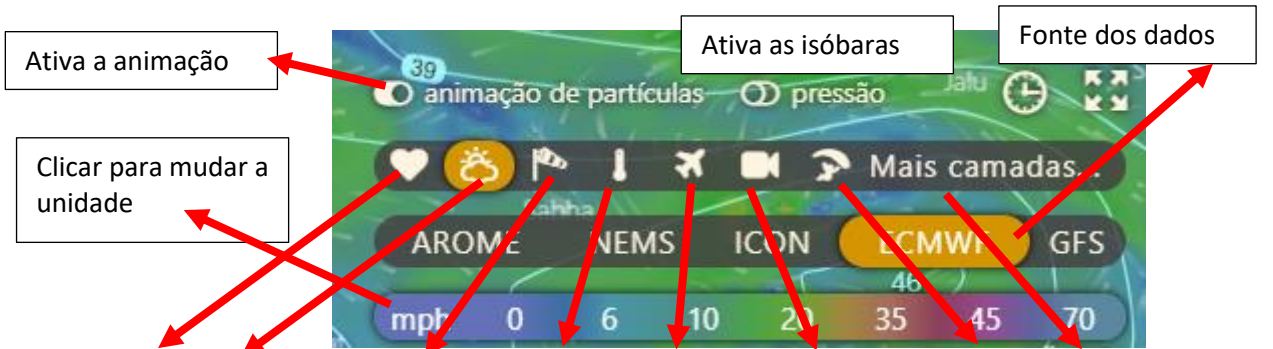

Favoritos, Previsão do tempo, Vento, Temperatura, Aeroportos, Web Camaras, Parapente e outras informações

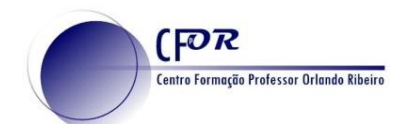

**7.** Quando localiza um lugar surge informações relativas às previsões meteorológicas desse lugar.

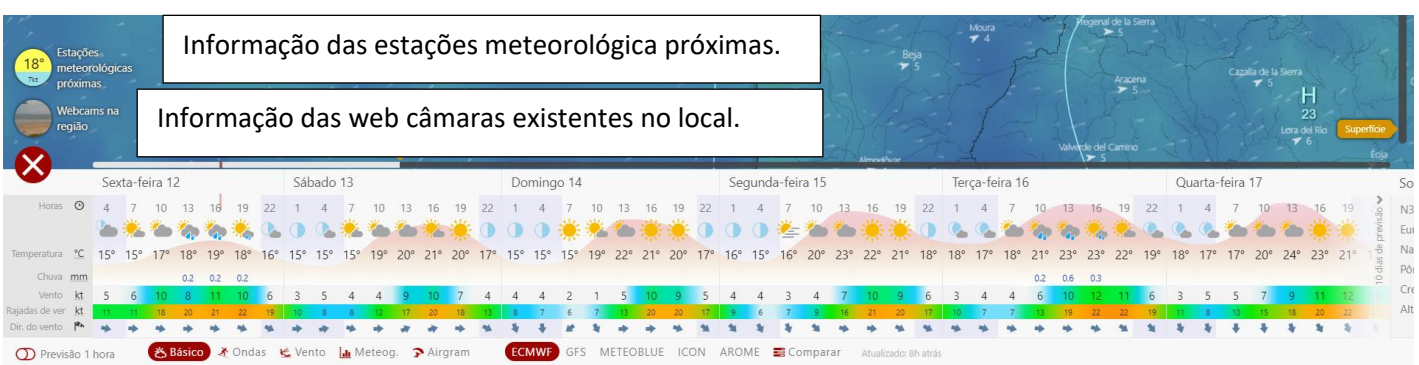

**8. Pode obter um link de partilha** clicando no ícone respetivo no canto superior esquerdo.

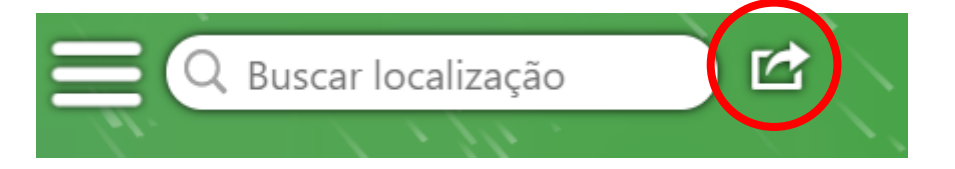

**9.** Visualize o Vídeo tutorial e explore as funcionalidades desta aplicação.

<https://www.youtube.com/watch?v=JSdi4OkEog8>